## **Connecting to NERSC**

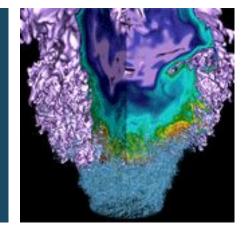

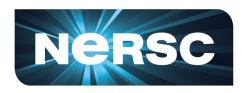

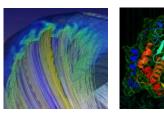

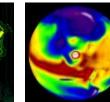

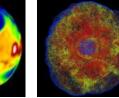

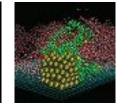

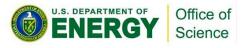

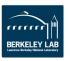

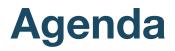

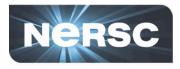

- 1. Options for connecting
- 2. MFA (Multi-Factor Authentication)
- 3. Password resets and login failures (NIM)
- 4. **NX**
- 5. **SSH**

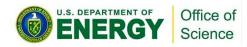

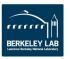

## **Connecting to NERSC**

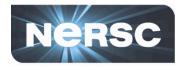

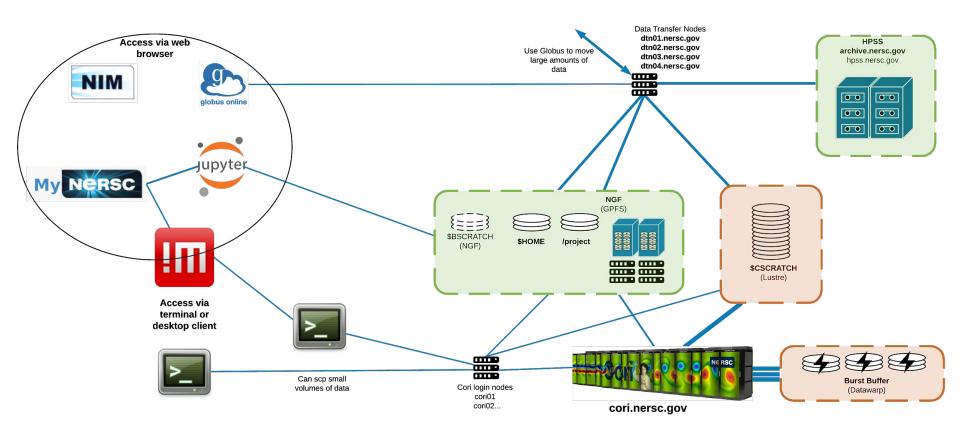

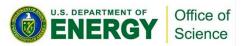

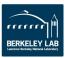

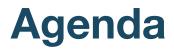

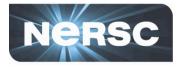

1. Options for connecting

#### 2. MFA (Multi-Factor Authentication)

3. Password resets and login failures (NIM)

4. NX

5. **SSH** 

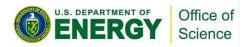

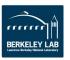

#### MFA

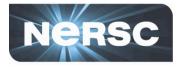

- Multi-Factor Authentication
  - NIM password + OTP ("One-Time Password")
  - OTP obtained via Google Authenticator on your smartphone

https://play.google.com/store/apps/details?id=com.google.android.apps.authenticator2&hl=en https://itunes.apple.com/us/app/google-authenticator/id388497605?mt=8

- Alternative/backup option: Authy on desktop <u>https://authy.com/</u>
- Much harder for someone to hack your account

#### Mandatory

except in special circumstances

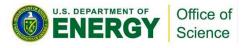

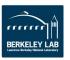

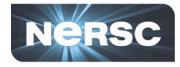

#### Shibboleth (help.nersc.gov, some science gateways)

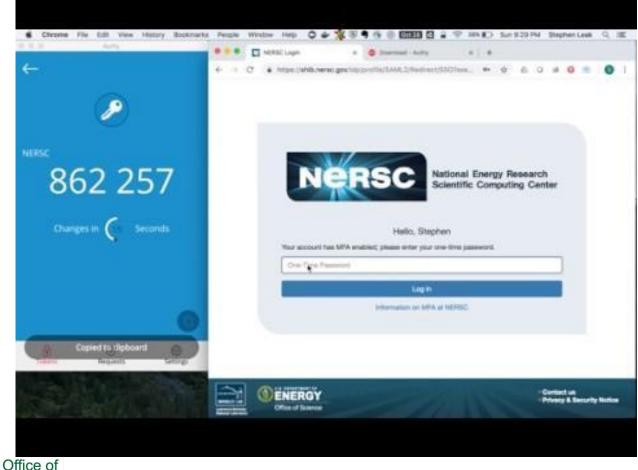

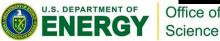

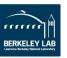

#### **MFA on NERSC services**

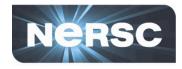

#### Jupyter-dev, RStudio RStudio Sign In × + $\leftarrow \rightarrow$ C https://rstudio.nersc.gov/auth-sign-in 🛧 💧 🔾 🔊 🔞 📄 : C JupyterHub × + ← → C ( ▲ https://jupyter-dev.nersc.gov/hub/login 🛧 🛆 🖉 🔊 😨 🖄 😭 😫 **R**Studio 💭 jupyter Sign in to RStudio Username: Password: Username: MFA Token (testing): Password: Notice: NERSC will enable MFA on RStudio in the near future. MFA [If Enabled]: Stay signed in Sign In

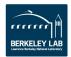

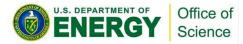

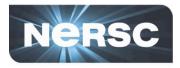

#### • MyNERSC

- similar to Jupyter, Rstudio
- SSH, NX, etc:
  - details below ...

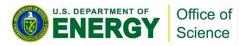

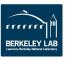

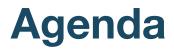

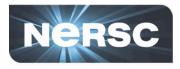

- 1. Options for connecting
- 2. MFA (Multi-Factor Authentication)
- 3. Password resets and login failures (NIM)
- 4. NX
- 5. **SSH**

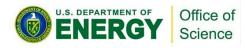

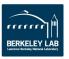

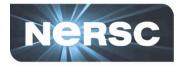

#### https://nim.nersc.gov

| i nim.nersc.gov Č                                                                                                    | (†                                                                                                    |
|----------------------------------------------------------------------------------------------------|----------------------------------------------------------------------------------------------------|
| NERSC NIM NERSC Information Management                                                                                                    |                                                                                                    |
| Please sign in    NERSC Username:                                                                                                    | If you have no MFA tokens<br>(first time logging in, or logging<br>in after clicking "Lost your<br>tokens), then leave this empty |
| New to NERSC? Get valuable information about using NIM here: NIM User's Manual.<br>NERSC recommends using Multi-Factor Authentication (MFA) to increase your account<br>security. Read instructions here.<br>Reset your NIM password using the link above. If you have problems resetting your<br>password, contact Account Support at the number below.<br>NERSC Account Support: 1-800-66-NERSC (menu option #2) or 510-486-8612.<br>NERSC Consultants: 1-800-66-NERSC (menu option #3) or 510-486-8611,<br>consult@nersc.gov |                                                                                                    |
| Browser Requirements   NOTICE TO USERS   All connections are logged.<br>Please DO NOT BOOKMARK this page. Bookmark http://nim.nersc.gov/                                                                                                    |                                                                                                    |

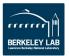

## **Connecting to NERSC**

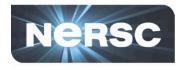

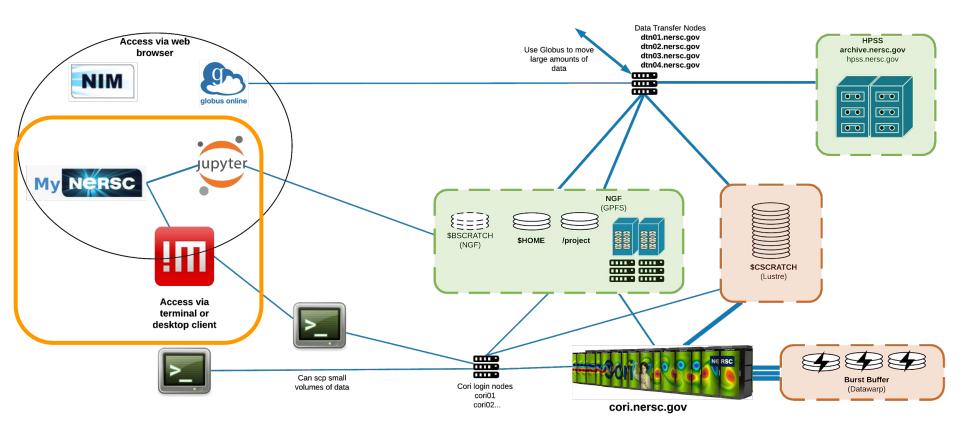

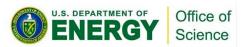

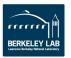

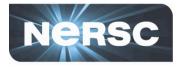

#### https://my.nersc.gov

| C 🗎 Secure   http://www.secure | os://my.ner | sc.gov/index.php                                                              | * (                                | 5 🖸 35 😯 🗶 🐣 E |
|--------------------------------|-------------|-------------------------------------------------------------------------------|------------------------------------|----------------|
| Admin 📄 NESAP 📄 Mon            | itoring 🗎   | User Docs 🗎 SCC 📄 Interesting 📄 NERSC sites 🗎 Git resources 🗎 Markup resource | es 📄 Saved State 📄 troubleshooting |                |
| MyNERSC                        |             |                                                                               |                                    |                |
| Sign In                        |             | Dashboard                                                                     |                                    |                |
| B Dashboard                    |             | Lull My Repo Usage                                                            | System Status                      |                |
| I Jobs                         | . <         |                                                                               |                                    |                |
| D Center Status                | <           | Please Login                                                                  | Compute Systems:                   |                |
| File Browser                   |             | i≣ My Personal Disk Usage                                                     | Cori                               | Up             |
| My Tickets                     |             |                                                                               | Edison                             | Up             |
| III Data Dashboard             |             | Please Login                                                                  | Genepool                           | Up             |
| NX Desktop                     |             |                                                                               | PDSF                               | Up             |
| Jupyter Hub                    |             | I My Project Disk Usage                                                       | PDSF                               | op             |
| Changelog                      |             | Please Login                                                                  | Global Filesystems                 |                |
| INERSC Homepage                |             |                                                                               | DNA                                | Up             |
|                                |             | I My Active Jobs                                                              | Global Common                      | Up             |
|                                |             | Please Login                                                                  |                                    |                |

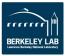

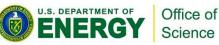

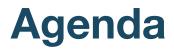

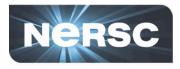

- 1. Options for connecting
- 2. MFA (Multi-Factor Authentication)
- 3. Password resets and login failures (NIM)
- 4. **NX**
- 5. **SSH**

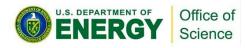

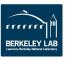

### **NX@NERSC - Accelerated X**

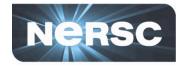

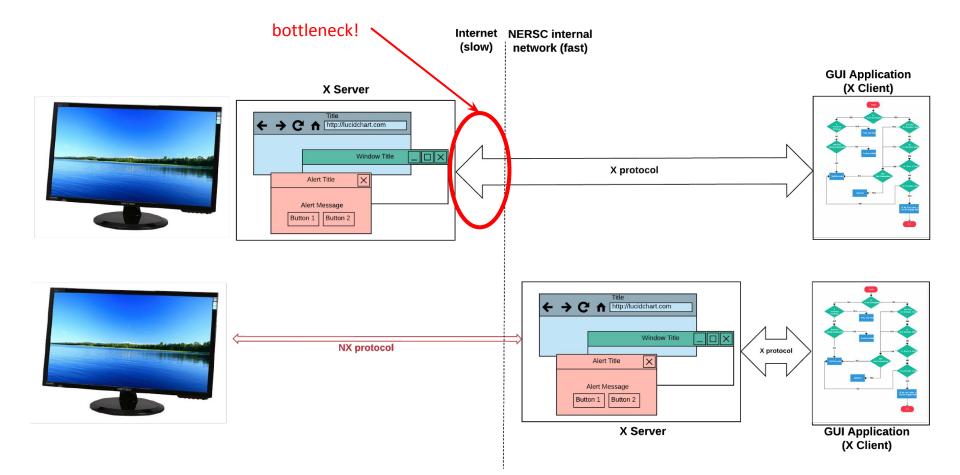

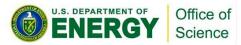

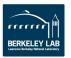

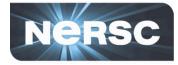

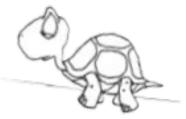

- Slow Speeds: X-Windows is slow over network. Remote windows from emacs can take minutes to open
- Solution: NX Buffers/Compresses X messages, giving much better X experience

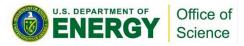

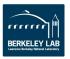

### **NX@NERSC - Accelerated X**

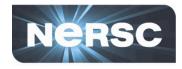

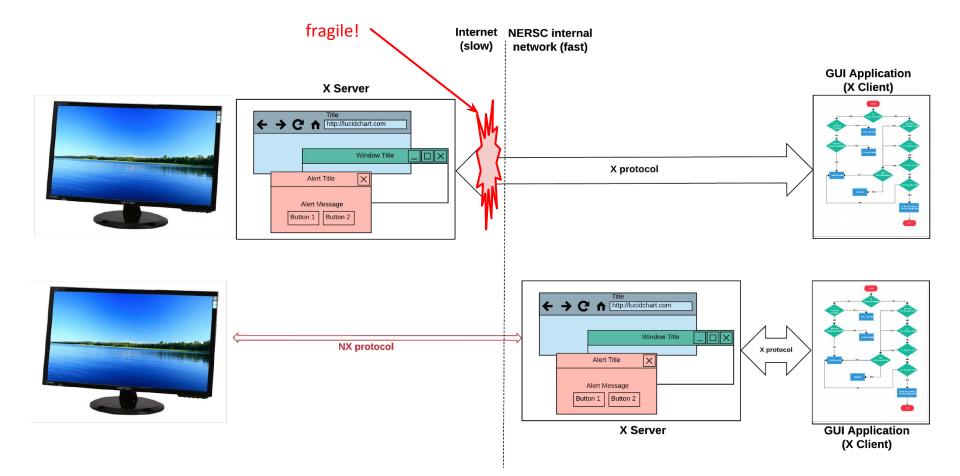

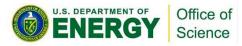

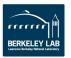

- 17 -

## **Reasons for NX**

Long Lasting Desktop:

NX gives you a desktop, so you can connect to NERSC resources (eg, cori) and start your GUI applications.

|                   | Reliantice - NESCectore 1                                                                                                    |      |
|-------------------|----------------------------------------------------------------------------------------------------|------|
| C certinate the   |                                                                                                    | 22.0 |
|                   | Scrollback Bookmarks Settings Help                                                                                                    |      |
|                   | 03/71/18 7.00 19:00 FDT, Scheduled maintenance.<br>Planned maintenance event for Edison system upgrade. Edison<br>will be unemailable dering this violadov of time. | Î    |
| PSS üser:         | 03/21/18 9-08-14:09 FDT, Schedulad maintenasce.<br>1955 systems will be unavailable while NERSC engineers perform a<br>scheduled maintenance.                       |      |
| IPSS Backup:      | 03/21/18 9-00-14:00 /DT, Scheduled maintenance.<br>1955 systems will be unavailable while NDSC engineers perform a<br>scheduled maintenance.                        |      |
| ark:              | 03/22/18 7-00-16-00 FDT, Scheduled maintenance.<br>Cers will be unavailable shile MERSC anglemers perform system<br>software maintenance.                           |      |
| icsence Gateways  | 03/23/18 10:00-13:00 FDT, Scheduled maintenance.<br>MEMT will be smarailable for 3-3 hours while being migrafed to<br>new hardware.                                 |      |
| Genepos 1         | 05/08/18 7:08-38:00 PDT, Scheduled maintenance.                                                                                                    |      |
| POSP.             | 05/00/18 7:00-18:00 PDT, Scheduled existence.                                                                                                    |      |
| Ids son:          | #5/00/18 7:00-18:00 PDT, Scheduled maintanance.                                                                                                    |      |
| (aris)            | 05/08/38 7:00-18:00 PDT, Scheduled eastcanance.                                                                                                    |      |
|                   | Past Outages                                                                                                    |      |
| in Outages in Las | at 24 Moors                                                                                                    |      |
| for past outages. | see: http://my.mersc.gov/outagelog-cs.php                                                                                                    |      |
| *********         |                                                                                                    |      |
| ters07+           |                                                                                                    | 8    |
| ill cort :        |                                                                                                    |      |

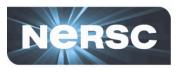

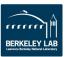

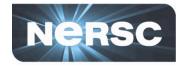

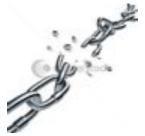

- Lost Connections: If I lose internet connection, I might lose all running processes.
- **Solution:** NX provides sessions. You can suspend the session without terminating the running processes.
  - And get back to the same point when reconnected, even from a different location or computer.

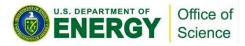

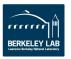

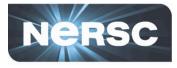

- Any desktop/laptop
  - Windows/Linux/Mac
- NX Client software (free)

http://www.nersc.gov/users/connecting-to-nersc/using-nx/download-tested-nx-player/ http://www.nersc.gov/users/connecting-to-nersc/using-nx/nxconfig-2/

Search for "NX" on <u>docs.nersc.gov</u>

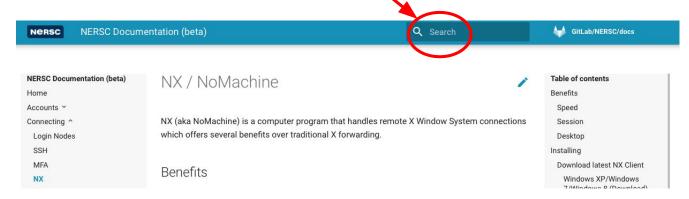

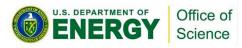

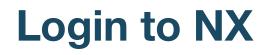

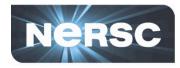

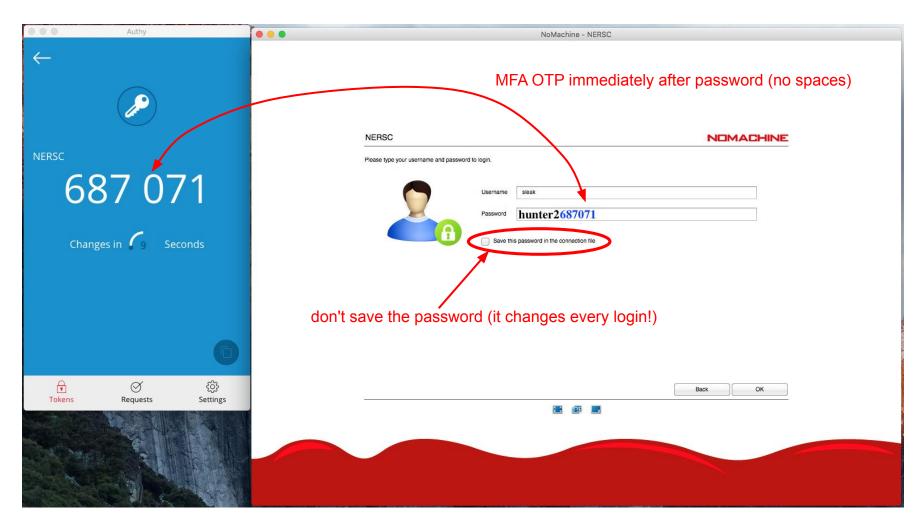

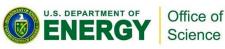

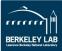

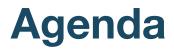

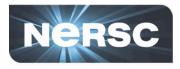

- 1. Options for connecting
- 2. MFA (Multi-Factor Authentication)
- 3. Password resets and login failures (NIM)
- 4. NX
- 5. **SSH**

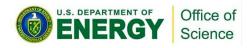

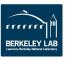

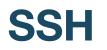

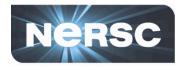

- All NERSC computational systems are accessible via ssh
- First: you need a terminal program on your desktop/laptop
  - Mac: "terminal" (built-in) or "iTerm2"
    - (https://www.iterm2.com/)
  - Windows: PuTTY (or XWin32 or Git BASH) (<u>https://www.chiark.greenend.org.uk/~sgtatham/putty/latest.html</u>)
  - Linux: Your own favorite :)
- If you will use X-forwarding (coming up) (Note: NX is better!) then you also need an X server
  - Mac: XQuartz (<u>https://www.xquartz.org/</u>)
  - Windows: Cygwin/X (<u>http://x.cygwin.com/</u>)
  - Linux: built in

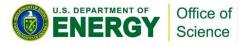

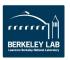

## **Example Session (terminal only)**

U.S. DEPARTMENT OF

Office of

Science

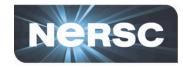

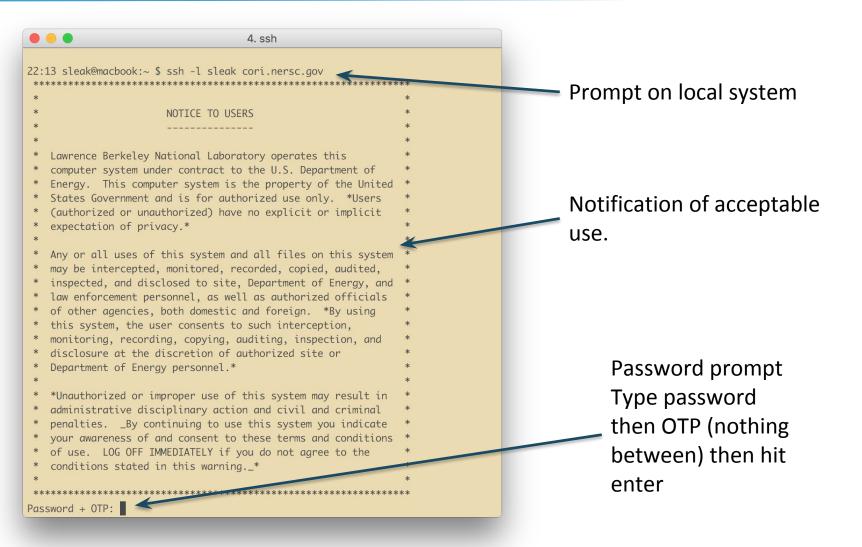

- 23 -

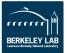

## **NERSC Message of the Day**

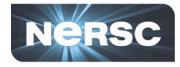

 After you type the password and logged in to a system, you will see NERSC MOTD before your session prompt appears

| Last login: Wed Feb 22 16:07:29 2017 from 198.128.212.1                                                                                                    | Service Status as of 2017-02-22 14:35 PST All services are available.                                                                                                    |
|----------------------------------------------------------------------------------------------------|----------------------------------------------------------------------------------------------------|
| NERSC Contactshttp://www.nersc.gov/about/contact-us/NERSC Statushttp://www.nersc.gov/users/live-status/NERSC: 800-66-NERSC (USA)510-486-8600 (outside continental USA) Current Status as of 2017-02-22 14:35 PST | <br>Cori: 02/28/17 6:00-03/01/17 6:00 PST, Scheduled maintenance.<br>Cori will be degraded due to cabinet additions. Datawarp nodes<br>will be reduced during this time.           |
| Compute Resources:<br>Cori: Available.<br>Edison: Available.<br>Genepool: Available.                                                                                                    | Cori: 03/01/17 6:00-03/03/17 17:00 PST, Scheduled maintenance.<br>Cori will be down for adding cabinets and HSN (high-speed<br>network) maintenance. Logins will not be available. |
| PDSF: Available.                                                                                                    | Data Transfer Nodes: 03/01/17 9:00-12:00 PST, Scheduled maintenance.                                                                                                    |
| Global Filesystems:<br>DNA: Available.<br>Global Common: Available.<br>Global Homes: Available.                                                                                                    | <br>Cori: 02/21/17 8:00-21:15 PST, Scheduled maintenance.<br>Cori will be unavailable while updates are applied. Logins will<br>be available, however no jobs will run.            |
| Project: Available.<br>ProjectA: Available.<br>ProjectB: Available.                                                                                                    | Cori: 02/21/17 21:15-22:15 PST, System in degraded mode.<br>The majority of the system's compute nodes are currently<br>unavailable. Engineers are investigating the issue         |
| Mass Storage Systems:<br>HPSS Backup: Available.<br>HPSS User: Available.                                                                                                    | For past outages, see: http://my.nersc.gov/outagelog-cs.php<br>                                                                                                    |

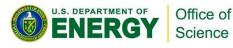

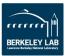

## **Example with X-forwarding**

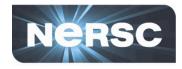

 Allows you to access Visualization programs remotely at NERSC

#### Example:

localhost% ssh -1 elvis(-Y)cori.nersc.gov

e/elvis> module load matlab e/elvis> matlab <MATLAB starts up>

NERSC Recommends using NX instead of X-forwarding (faster, more reliable)

| 000                                          | Terminal — ssh — 102×24                                                                             |                   |                   |
|----------------------------------------------|----------------------------------------------------------------------------------------------------|-------------------|-------------------|
| Cori will be down<br>network) maintena       |                                                                                                    | MATLAB R2016a     |                   |
|                                              |                                                                                                    | Search Documentat | ion 🔎 7           |
| P                                            | 🤯 妃 🗁 🗔 Find Files<br>Jew New Open 📴 Compare                                                        |                   | OURCES            |
| ori: 02/21/17 8:00-21:1<br>Cori will be unav | cript • • •                                                                                         | • • •             | -                 |
| be available, how                            | • ➡ 🔁 🖾 / ► global ►                                                                                |                   | <b>▼</b> <i>3</i> |
| unavallable. Eng                             | urrent Fo    Command      □        □        □        □        □        □        □        □        □ | Window ⑦          |                   |
| For past outages, see: http://my.ne          |                                                                                                    |                   |                   |
| /unhe@cori04:~> module load matlab           | etails ^                                                                                            |                   |                   |
| ATLAB is selecting SOFTWARE OPENGL           | endering.                                                                                           |                   |                   |

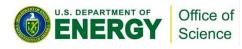

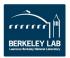

### Logging in with MFA

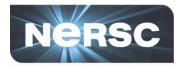

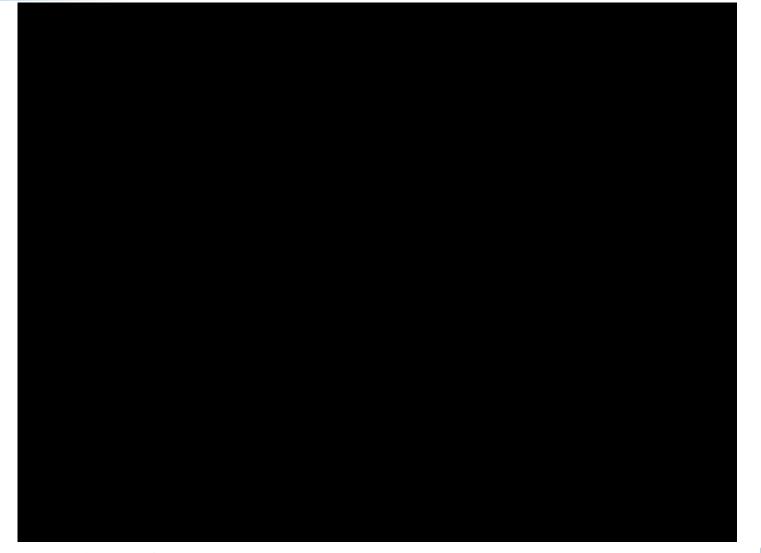

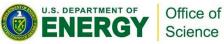

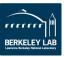

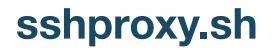

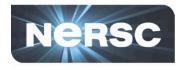

- Tired of repeatedly typing password + OTP?
- sshproxy creates a short-term (24 hours) certificate
- Run sshproxy.sh once, then you can ssh to NERSC systems for the next 24 hours before being asked for password+OTP again

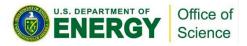

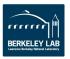

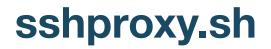

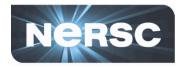

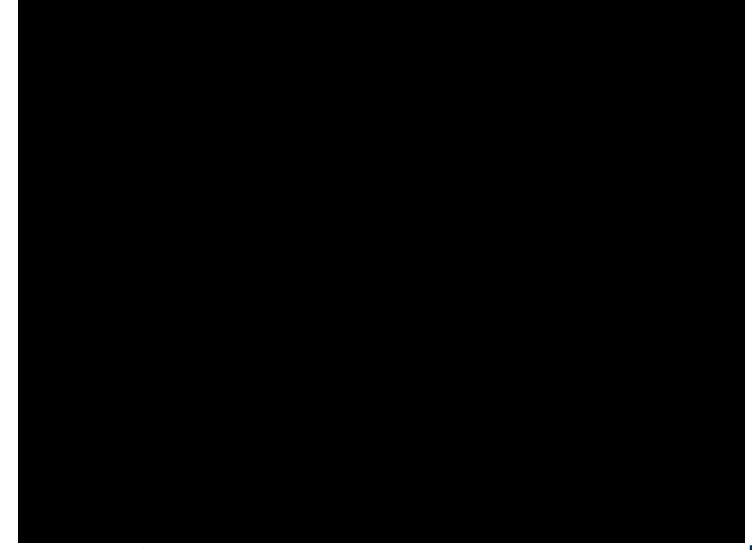

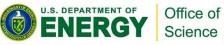

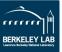

## **Connecting to NERSC**

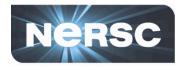

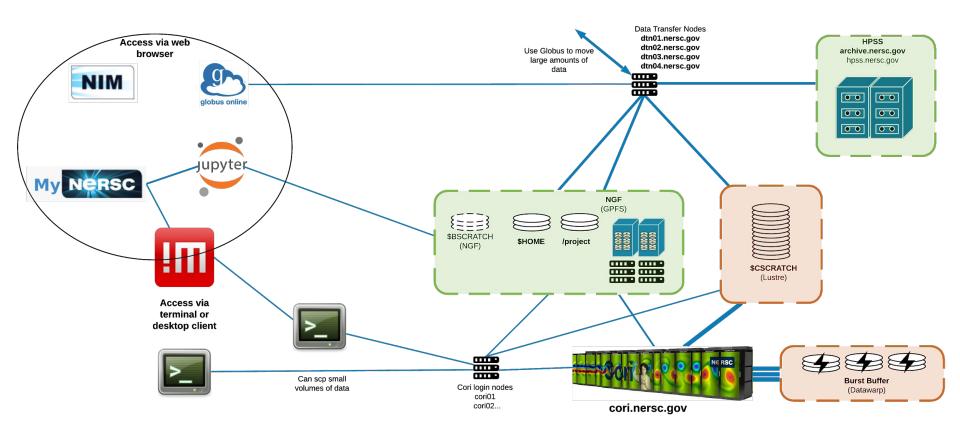

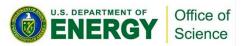

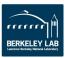

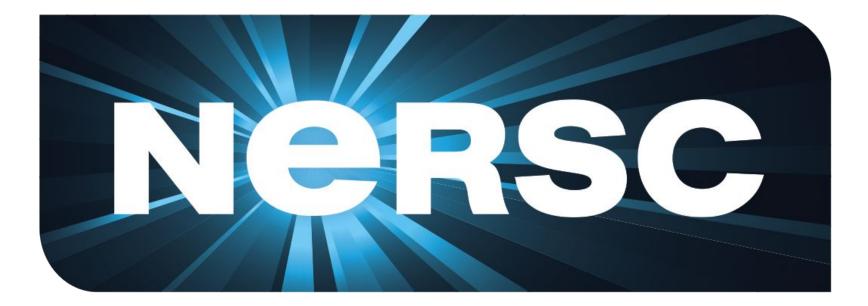

#### Thank you.

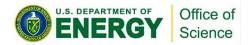

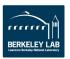

# Setting up MFA

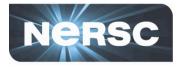

- 1. Install Google Authenticator (on phone)
- 2. Enrol OTP Token
  - from "MFA Tokens" tab in NIM, hit "Add Token"
  - Give it a name, hit "Submit" then scan the QR
    - code with Google Authenticator

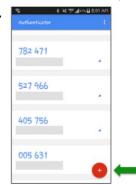

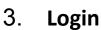

U.S. DEPARTMENT OF

Office of

Science

 Use your NIM password followed by the numbers provided by Google Authenticator

| ssh cori.ne   |                 |             |
|---------------|-----------------|-------------|
| *********     | ******          | *********** |
| *             |                 | *           |
| *             | NOTICE TO USERS | *           |
| *             |                 | *           |
|               |                 |             |
| Password + OT | P :             |             |

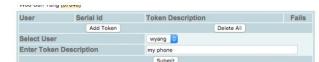

In the above example ("my phone"), the user is trying to generate a token that will be used with the Google Authenticator on a phone. If you have more than one token from different devices, you can add a proper description for each token for your reference.

Click the 'Submit' button. Then, the webpage will display a token and a QR code that is to be scanned into your device. Note the token ID (TOTP22856A68 in the following example).

| User       | Serial Id                    | Token Description                |                             | Falls                               |
|------------|------------------------------|----------------------------------|-----------------------------|-------------------------------------|
| wyang      | TOTP22856A68                 | my phone                         |                             | 0                                   |
|            | Add Token                    |                                  | Delete All                  |                                     |
|            |                              |                                  |                             |                                     |
| OATH       | Soft Token OTF               | seed                             |                             |                                     |
|            |                              |                                  |                             |                                     |
|            |                              |                                  |                             |                                     |
|            |                              |                                  |                             |                                     |
| QR-Code    | for installing the OATH comp | atible Soft Tokens (FreeOTP, Go  | ogle Authenticator and othe | r apps using the 'otpauth:// synta  |
| This will  | he the only time you will be | able to scan this code into you  |                             | selmiles app) or use the URI        |
|            |                              |                                  |                             |                                     |
|            |                              | able to scall this code into you | ir Google Authenticator (c  | er similar app), or use the ord.    |
| string bel | ow.                          | -                                |                             | er samnar app), or use one one.     |
| string bel | ow.                          | figuration, choose the "OTP seed |                             | er seminar app), or use the Orc.    |
| string bel | ow.                          | -                                |                             | er sammar app), or use the Ord      |
| string bel | ow.                          | -                                |                             | e similar app), or use the ORL .    |
| string bel | ow.                          | -                                |                             | er semmar app), or use one ord.     |
| string bel | ow.                          | -                                |                             | er semmar app), or use one orst.    |
| string bel | ow.                          | -                                |                             | и зипнаг арр, от use оне отс.       |
| string bel | ow.                          | -                                |                             | и зипнаг арр, ог изе оне Окс.       |
| string bel | ow.                          | -                                |                             | и запнаг арр, ог изе оне Окс.       |
| string bel | ow.                          | -                                |                             | r sinniar app), or use use use onc. |
| string bel | ow.                          | -                                |                             | e sumar app), ce use une une.       |

otpauth://totp/NERSC-wyang-TOTP22856A68? secret=KCTIWS3MEWJGVI4YL3NMZ6TL6HULS42L TOTP22856A68

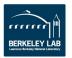